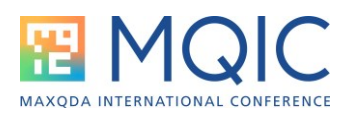

# Literature Reviews with MAXQDA

**Linktree**: https://linktr.ee/Christina\_QDAS **Mastodon**: @ChristinaSilver@sciences.social **Twitter**: @Christina\_QDAS **LinkedIn**: linkedin.com/in/christina-qdas/ **Instagram**: @christina\_qdas **Facebook**: facebook.com/QDAservices **YouTube**: youtube.com/@ChristinaSilverPhD **Podcast**: anchor.fm/christina-qdas **Research Gate**: researchgate.net/profile/Christina-Silver **Academia.edu**: surrery.academia.edu/ChristinaSilver

MAXQDA includes many tools that can be used to facilitate a literature review. In previous Spotlight Sessions on this topic, I have discussed several of these, emphasizing the importance of ensuring the use of MAXQDA is driven by the analytic needs of the type of literature review you're doing. The previous three Spotlight Sessions on this topic are available on the MAXQDA YouTube channel, and they cover the following topics:

- 2021 Spotlight <http://tinyurl.com/Lit2021Spotlight>
	- o Importing references and metadata from bibliographic tools (Endnote, Mendeley, Zotero)
	- $\circ$  Using documents to create your own critical appraisals that can be analysed
- 2022 Spotlight <http://tinyurl.com/Lit2022Spotlight>
	- o Screening abstracts for inclusion/exclusion using codes & document-sets
	- o Assessing quality at quantitative & qualitative levels using codes & variables
- 2023 Spotlight <http://tinyurl.com/Lit2023Spotlight>
	- o Importing and working with PDF files directly : marking & paraphrasing
	- o Coding to systematise thinking about literature, integrate with other data & make comparisons

This year we focus on the use of AI Assist in contributing to doing a literature review focusing on summarizing, suggesting codes and explaining text passages.

Note: if you would like copies of the slides from today's Spotlight or any of the previous ones, please email me at [christina.silver@qdaservices.co.uk](mailto:christina.silver@qdaservices.co.uk)

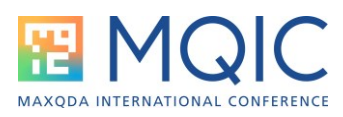

#### **Using AI Assist** *Summarization* **for a literature review**

Whatever you're summarizing using AI Assist, you get to choose among several options for how the summary will be generated – for example the language the aigenerated summary will be produced in (this does not have to be the same language as the document itself), the length of the summary (longer, standard or shorter) and whether you want the summary as a paragraph or a bullet pointed list.

In addition, you can use AI Assist to summarize on several different levels. These are described below, largest first:

- **Summarize a document:** this might initially seem the most obvious and useful form of AI-generated summary for a literature review, and it can be accomplished easily for each full-text article or other piece of literature you have imported into a project. Document summaries can be generated one document at a time, easily by Right Clicking on the document of choice in the Document System and choosing the AI Assist: Summarize Document option. The AI summary is created within a linked memo for that document
	- o *This can be a useful initial overview of each piece of literature, allowing you to get a more in-depth understanding of what the article is about than the abstract might give you, but without having to read the whole article.*

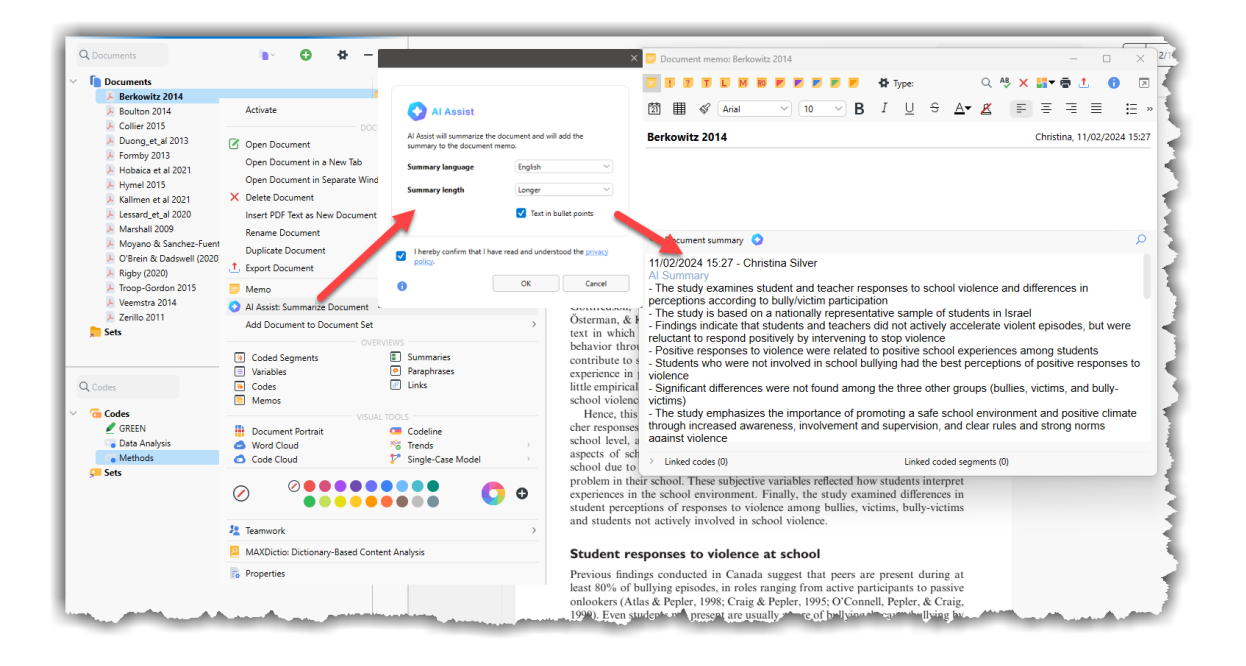

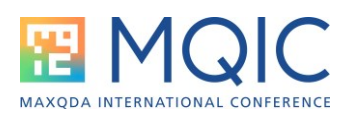

- *Summarize coded segments*: if there are particular parts of the articles you're reviewing that you want to focus on, for example, the methods sections, to understand how the topic area has been researched in the past, you can first code those sections, and then summarize the coded-segments for that code. When using this option you can optionally scope the ai-generated summary to activated documents. Note there is a 80,000 character limit on this feature so you may find you need to scope in this way
	- o *These summaries will be more analytically focused around parts of the literature you are particularly interested in, which might not be standardized sections like 'Methods' in this example, but more thematic areas of interest you have already coded for, based on the topic of interest or identified gaps in the literature, for example*
	- o *Note that when doing this you may be summarizing content from across several documents, so the summary will combine information from all of them. There is currently no way to see directly from the summary which document is being referenced when summarizing in this way*

In the example below the 'Methods' code is summarized but only for activated documents (those articles published since 2015)

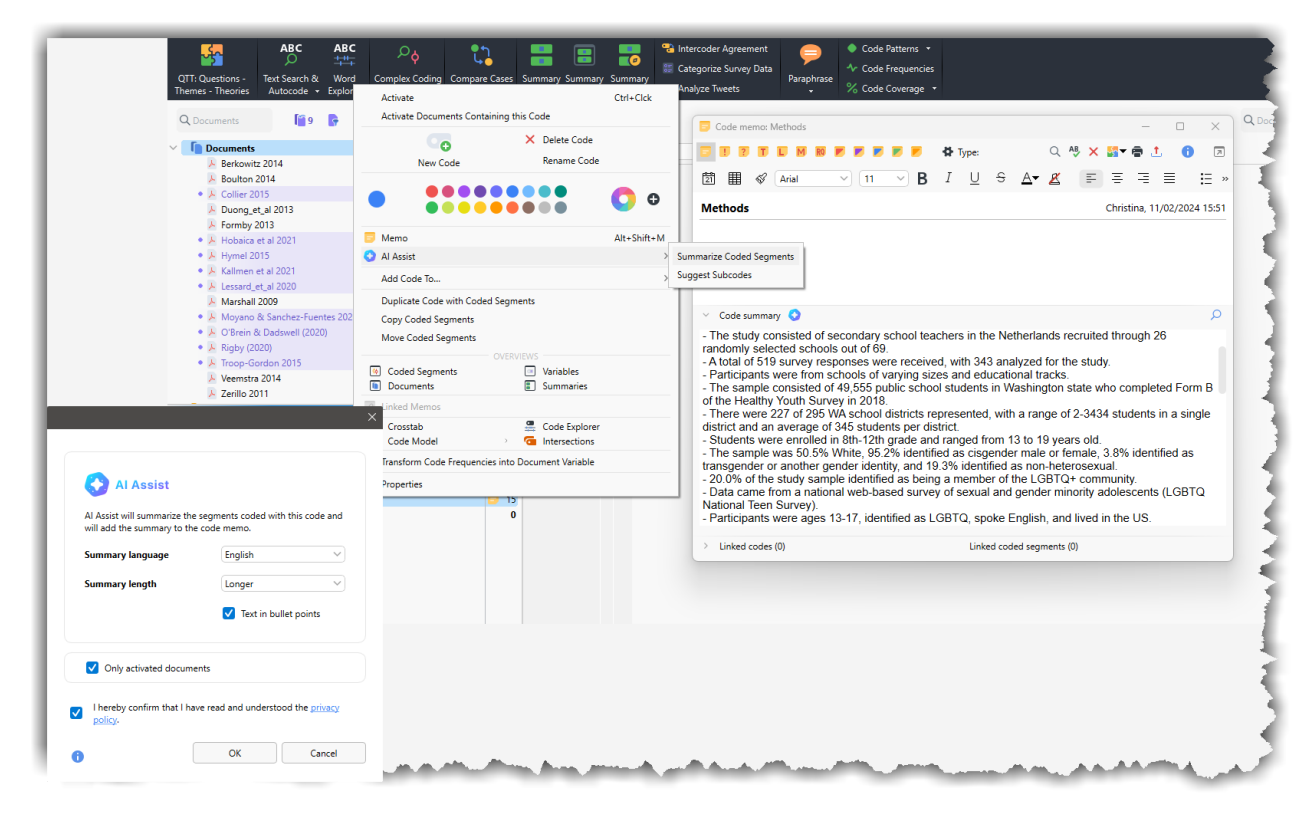

Spotlight with Christina Silver, PhD (2024) [https://linktr.ee/Christina\\_QDAS](https://linktr.ee/Christina_QDAS)

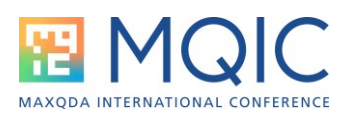

- **Summarize coded segments via Summary Grids.** An alternative to 'globally' summarizing at the code level is to do so via Summary Grids, whereby the coded-segments for the code of interest are summarized separately for each (activated) document.
	- o *The benefit of this approach is that you can trace more clearly which document the content comes from, and make direct comparisons in the Summary Grids*

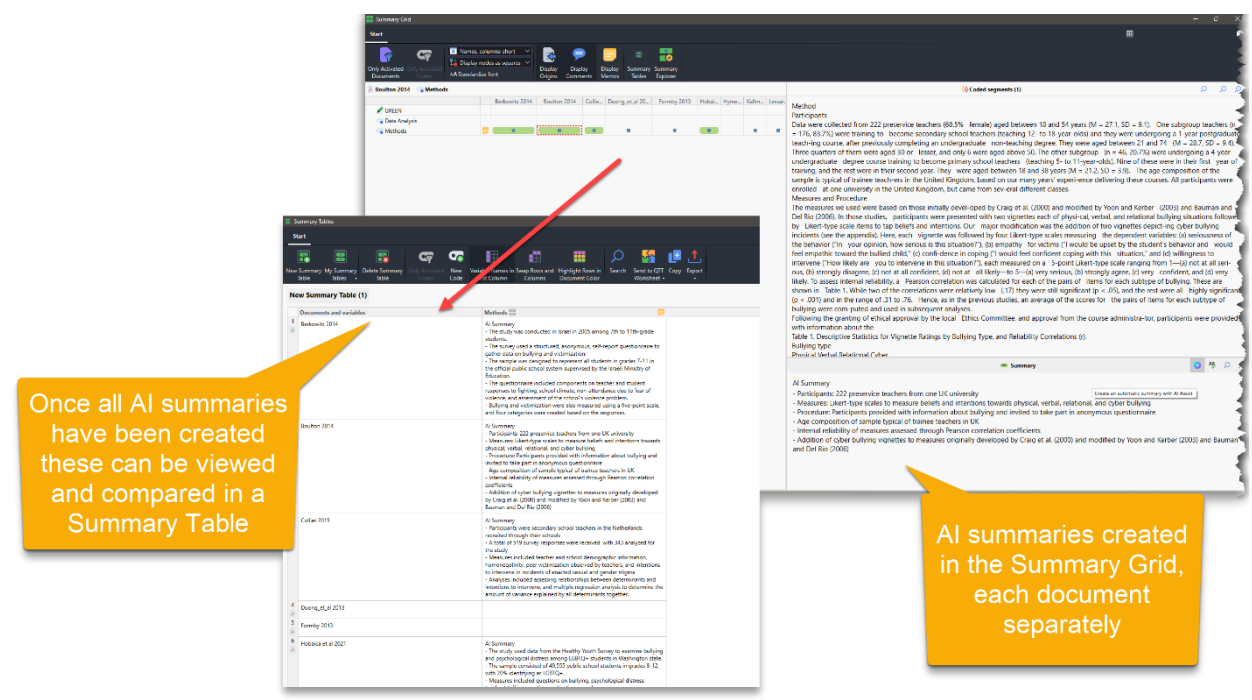

- **Summarize and Paraphrase text segments.** These options are similar to one another in that they use AI Assist to summarize segments of text without the prior need to code (as is necessary in the previous two options, above). The image overleaf shows the difference, in terms of the nature of the summary that is generated and where and how they are displayed
	- o *When summarizing a text segment, you have the same length choices as previously, and the AI summary is place in an in-document memo (viewable as an icon in the left margin and displayed in full in the right sidebar if that display option is chosen)*

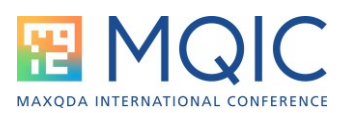

## o *When paraphrasing a text segment, there is no choice regarding length, as paraphrases are always short. They will also be displayed in the side panel*

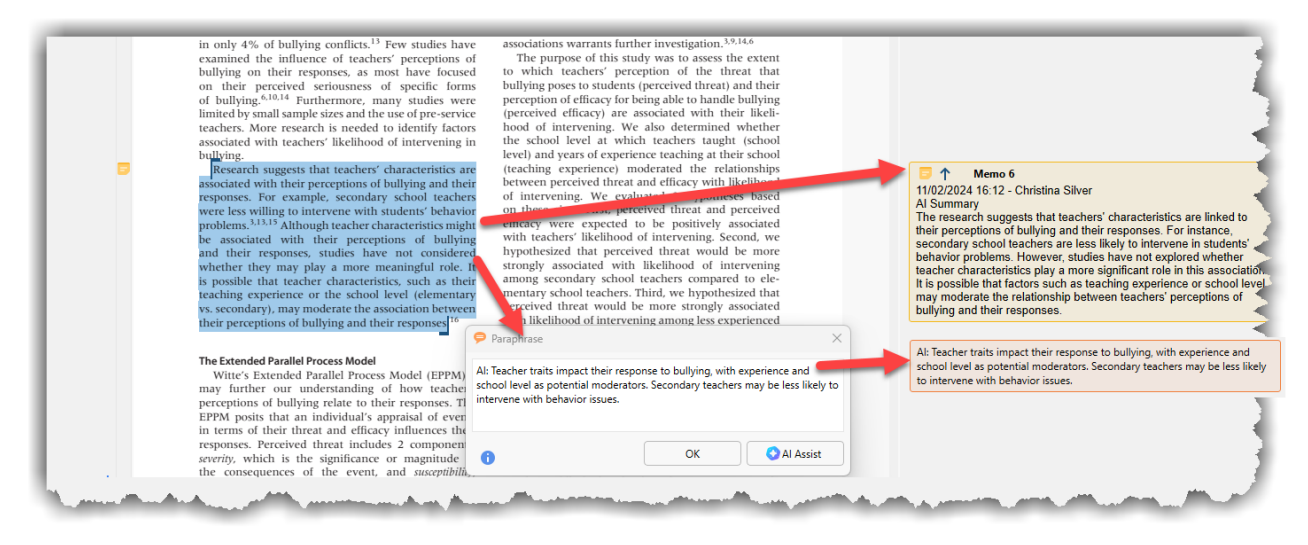

The additional functionality you have when paraphrasing in this way is that you can subsequently view all AI paraphrases together (or selectively by activating documents) and optionally categorize the paraphrases to move to the coding level via your interpretations. Note that you can view and work with all paraphrases together in this way – i.e. any you created yourself as well as those created using AI Assist.

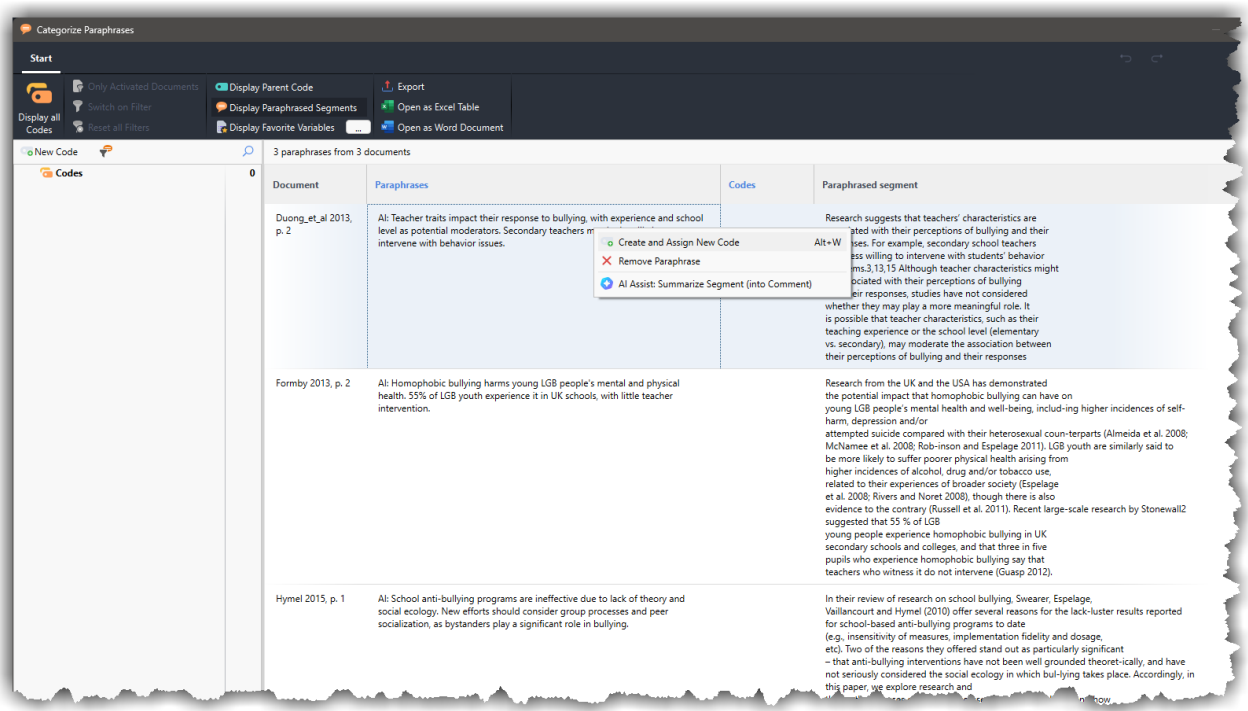

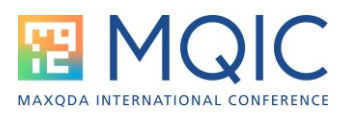

#### **Using AI Assist** *Code Suggestions* **for a literature review**

You can ask AI Assist to suggest codes in two ways: via a code and via a selected text segment.

- **Code suggestions via a code.** From the RC menu of a code you can generate code suggestions based on the segments coded to the code. You can choose to have examples from the text bullet-pointed for each sub-code
	- o *This is usefully accomplished together with AI Code Summaries which are displayed in the same menu, and retrieving the coded-segments themselves*

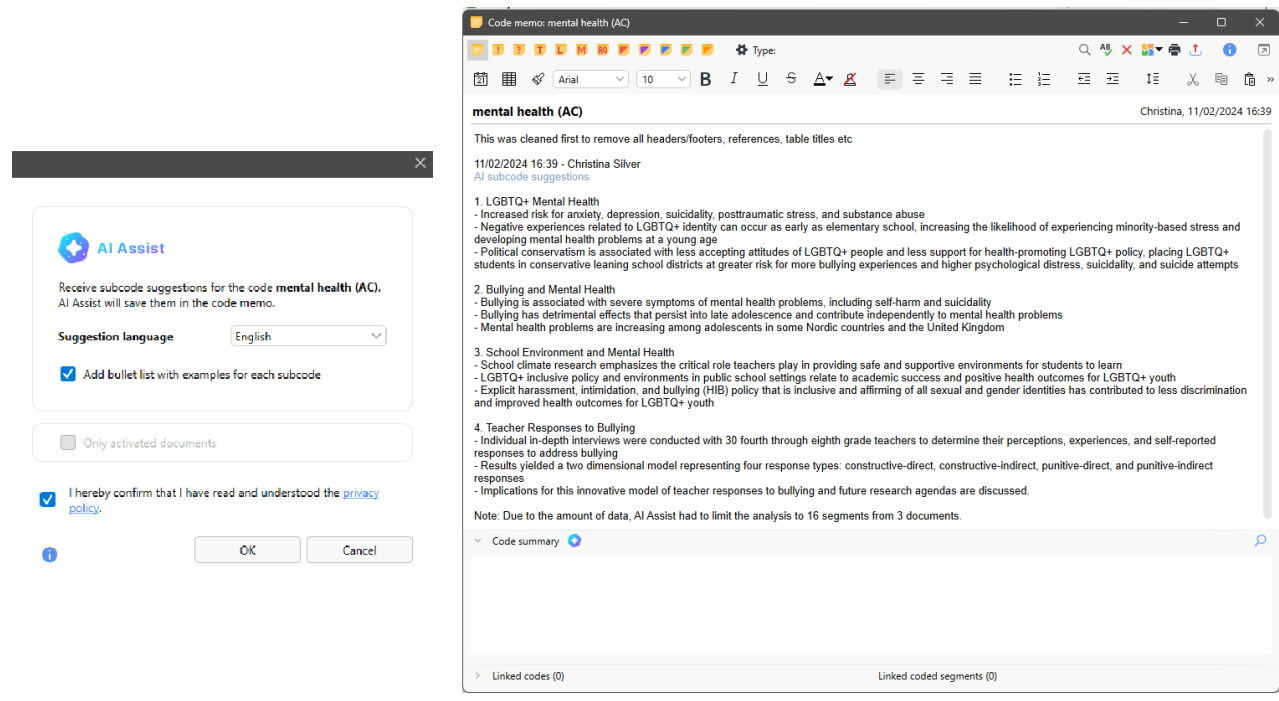

- **Code suggestions via a selected text segment.** Simply select a text segment, and have AI Assist suggest possible codes from that segment.
	- o *This is particularly useful if you want to remain primarily in control of the analytic process yourself, and code as you previously might have done, but have some suggestions that you can pick and choose from whilst reading and interpreting the text sequentially*

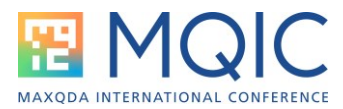

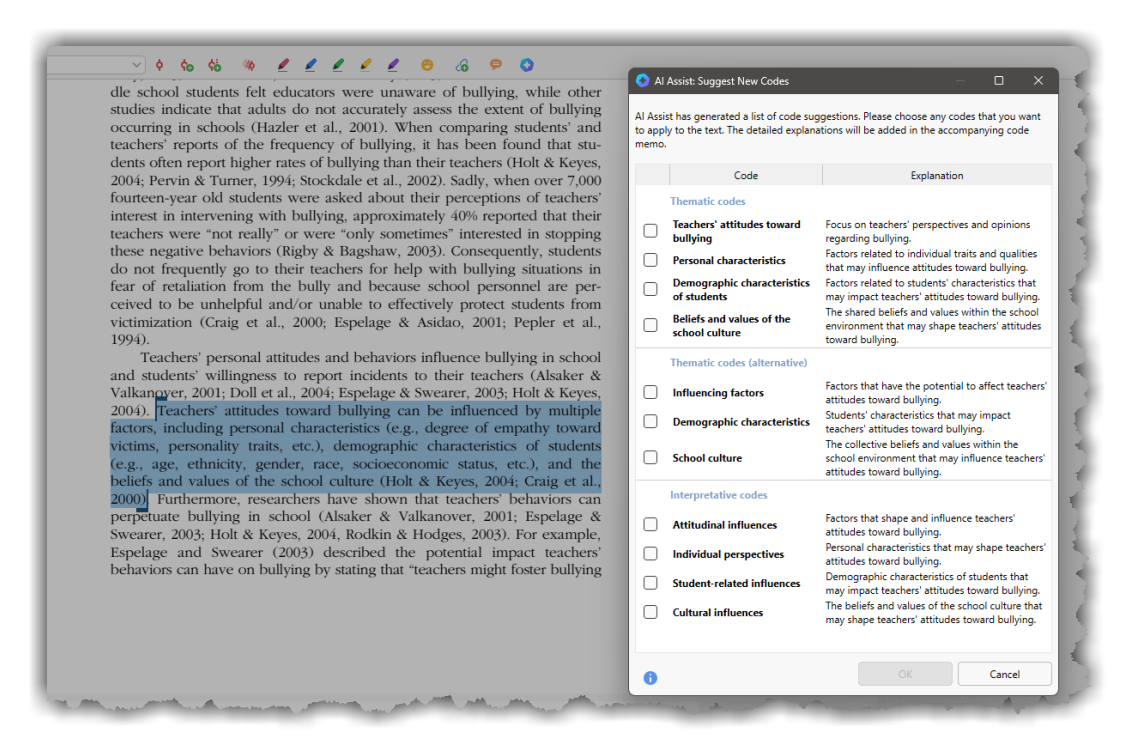

If you choose to apply any of the suggested codes, they are displayed in the Code System and linked code memos contain the explanations. Once codes are created in this way they can be used like any other code – and the content of the memo adjusted as you add more segments and review them as you proceed.

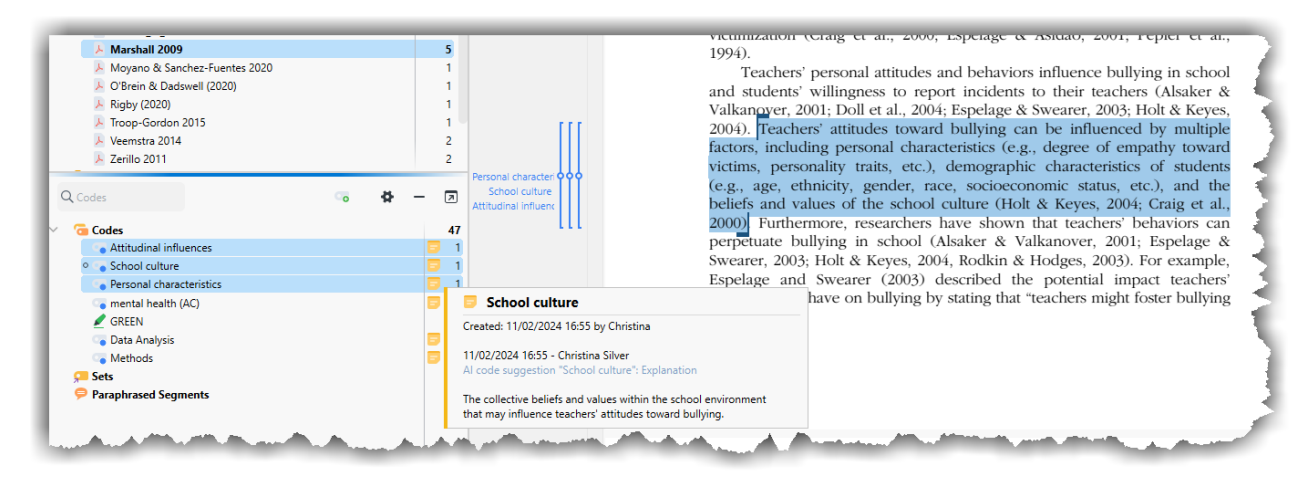

### **Using AI Assist** *Explaining Text Segments* **for a literature review**

In addition is the ability to have AI Assist clarify terms, concepts, theories, technical terminology, or anything in the literature that you are unclear about the meaning of. This can be particularly useful when the author has neglected to define a term, or

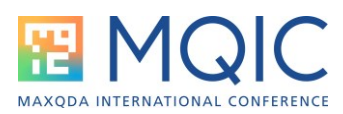

you are unsure whether the way they are using particular terms reflects broader understandings. Note, this feature, designed as it is to explain terms, has a character limit of 15 characters.

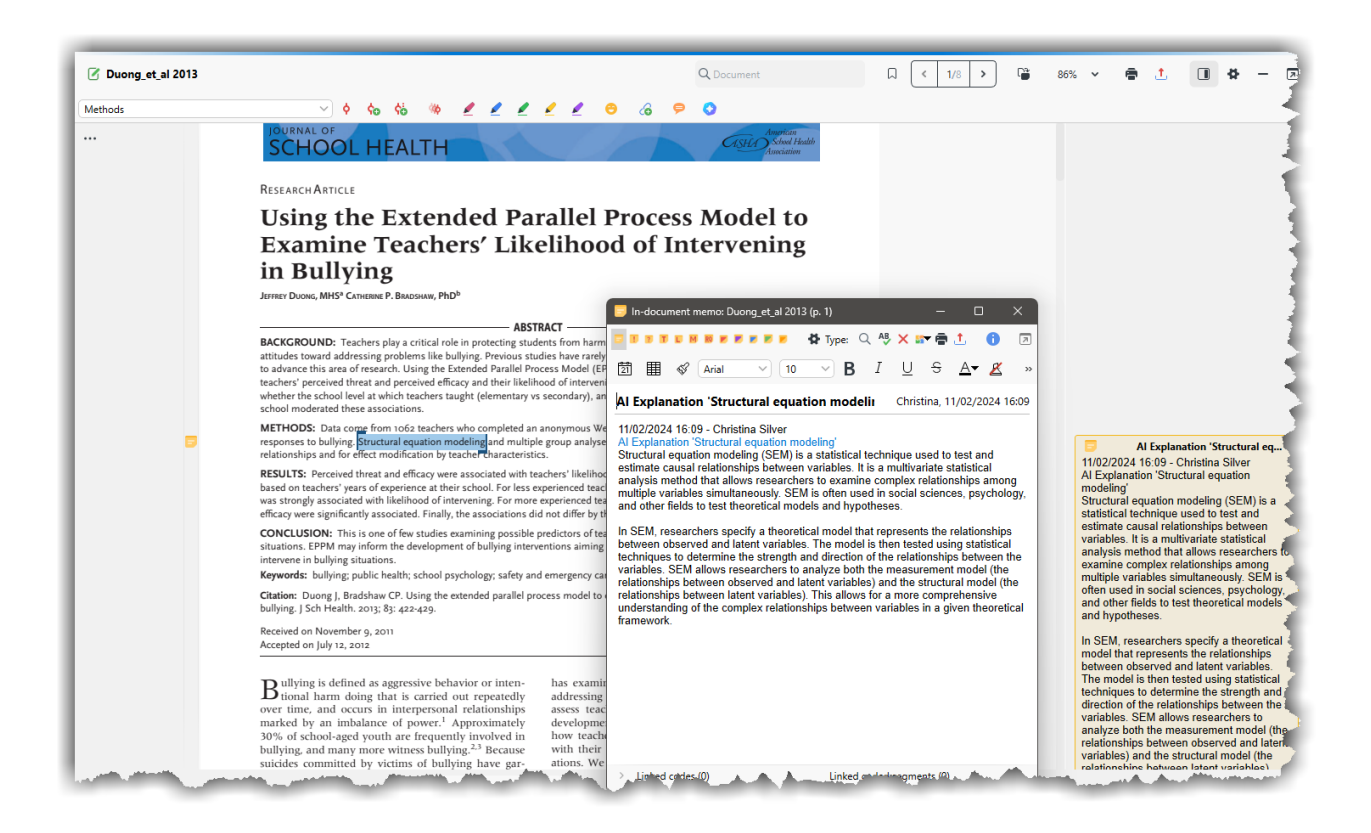

#### **Integrating AI Assist in your Literature Review Workflow**

The AI Assist features are most usefully seen as an addition to the suite of tools and analytic techniques you may already be using to undertake a literature review, rather than as a replacement for them – hence the name AI *Assist.* As discussed in previous Spotlight Sessions on this topic, your literature review methodology (your analytic strategy) should drive your use of MAXQDA's tools (your tactics).

It is definitely worth experimenting with these AI tools, and considering whether and how they may support your work.